# PERSONAL INDOOR/OUTDOOR CAMERA FOOTAGE AND THE LIMITATIONS OF

# OBTAINING AND TRANSFERABILITY

by

## JORDAN KANANI CASHWELL

B.A., University of Colorado Denver, 2016

A thesis submitted to the Faculty of the College of Arts & Media of the University of Colorado in partial fulfillment of the requirements for the degree of Master of Science Media Forensics Program

2023

This thesis for the Master of Science degree by

Jordan Kanani Cashwell

has been approved for the

Media Forensics Program

by

Catalin Grigoras, Chair Gregory Wales Cole Whitecotton

Date: May 13, 2023

Cashwell, Jordan Kanani (M.S., Media Forensics Program)

Personal Indoor/Outdoor Camera Footage and the Limitations of Obtaining and Transferability Thesis directed by Associate Professor Catalin Grigoras

#### ABSTRACT

The main purpose of this research is to see the limited number of ways to transfer video using a version of "petcams" compared to a well-known home security system such as Vivint. Petcams are more affordable and easily accessible. People can purchase these and receive them in a couple of days thanks to the Amazon company. In this research you will find that there are few ways to obtain and transfer these videos. The study started by taking 10 videos from the petcams and Vivint system and obtaining the original videos using Cellebrite and zipping the files to the computer to ensure validity. Next, hashes were computed to get the original video hash to compare later in the experiment. A study using stream hash, file hash, and the file format using Exiftool was used to compare the results. The next step was to transfer these videos on different platforms to see if any alterations have been made. Then, the hashes were computed after the transfers were completed and compared to the original video's hashes. The study concluded that there were limited ways to transfer footage from petcams compared to the Vivint system. This is specifically shown when trying to transfer video footage via iMessage.

The form and content of this abstract are approved. I recommend its publication. Approved: Catalin Grigoras

## **DEDICATION**

I would like to dedicate this thesis to my family, especially my daughter Zyrah. Thank you for being the best gift in my life, all that I do is for you! I hope this helps show you that anything can be done if you put your mind to it. Jesse, thank you for pushing me to go back to school and get my masters. To all my family this is for you!

### ACKNOWLEDGEMENTS

I would like to thank all the professors in the National Center for Media Forensics. They have all been so helpful in getting me where I am today. All that I know about media forensics is due to each of you. A special thanks to Professor Grigoras and Professor Wales for being there at any time of the day or night when I was struggling. Cole, thank you for being on my committee, and helping me fix necessary things to improve my thesis and experiment. I appreciate all of you very much and could not have done this without you.

# **TABLE OF CONTENTS**

# CHAPTER

| I.   | INTRODUCTION                               |
|------|--------------------------------------------|
|      | Background on Security Cameras1            |
|      | How to Connect Cameras in the Home1        |
|      | Problems with Footage Alterations1         |
|      | Purpose of Research Study2                 |
|      | Significance of the Study2                 |
|      | Research Questions2                        |
|      | Scope and Limitations                      |
|      | Previous Research                          |
|      | Stream Hashing Research4                   |
|      | Difference in Video Structure4             |
|      | Video Files Using Snapchat5                |
|      | Introduction Summary5                      |
| II.  | MATERIALS6                                 |
|      | Vivint Security System Application         |
|      | Petcube Camera System Application7         |
|      | Wansview Security System Application8      |
|      | Materials Summary9                         |
| III. | METHODOLOGY10                              |
|      | Original Test Data and Sampling Strategy10 |
|      | Original Video Collection Methods11        |

|     | Creation of Test Data | 13 |
|-----|-----------------------|----|
|     | Data Analysis Methods | 14 |
|     | Methods Summary       | 17 |
| IV. | RESULTS               |    |
|     | Results: Unusual      |    |
|     | Results Summary       | 25 |
| V.  | CONCLUSIONS           | 26 |
|     | Future Research       |    |
| REF | ERENCES               | 28 |
| APP | ENDIX                 | 29 |

# LIST OF TABLES

# TABLE

| 1. | Camera Systems and Specs                                          | . 10 |
|----|-------------------------------------------------------------------|------|
| 2. | Results of Exiftool                                               | . 18 |
| 3. | Stream Hash Results Found Using Each Camera System Using iMessage | . 19 |
| 4. | Example of Hash File Results from Each Camera System              | . 21 |

# LIST OF FIGURES

FIGURE

| 1.  | Screenshots of the Third-Party App to Obtain/Transfer Vivint Footage | 7    |
|-----|----------------------------------------------------------------------|------|
| 2.  | Snapshot Overview of the Petcube Application                         | 8    |
| 3.  | Snapshot Overview of Wansview Cloud Application                      | 9    |
| 4.  | Overview of Compressing Files on iPads                               | . 12 |
| 5.  | Stream Hash Command and Examples                                     | . 14 |
| 6.  | Overview of FTK Imager Program                                       | . 16 |
| 7.  | Overview of Exiftool                                                 | . 17 |
| 8.  | Transfer Options Using the Petcube Application                       | . 24 |
| 9.  | FFMPEG Change from MP4 to MOV After Downloading from Dropbox         | . 24 |
| 10. | . Hash Change After iMessage Videos Format Change from MP4 to MOV    | . 25 |
|     |                                                                      |      |

# LIST OF ABBREVIATIONS

- EXIF Exchange Image File Format
- FFmpeg Fast Forward MPEG
- MD5 Message Digest 5
- NCMF National Center of Media Forensics
- $SWGDE-Scientific\ Working\ Group\ on\ Digital\ Evidence$

#### **CHAPTER I**

#### **INTRODUCTION**

#### **Background on Security Cameras**

In recent years there has been a growth in people using personal security cameras in and around the home. The Vivint system is a well-known system that can be seen in homes across the country, but what if you do not own your home or do not have the money for the system or monthly fees? There are cameras in a decent price range for the security of seeing your home when everyone is out of the home. Pet lovers also get the chance to see their furry friends without having to spend hundreds of dollars. These cameras are easily accessible through Amazon, Target, Walmart. The price range can be under twenty dollars and goes up from there.

#### How to Connect Cameras in the Home

Once you get them home, these cameras are easy to set up; it usually only takes a plug and your phone to get started. Some of these cameras are connected to an application that you can download on your phone. They are as easy as connecting the account to your email and following the directions on the application itself to start viewing the cameras. This allows you to see a live stream of your home at the press of a button. Some of these apps allow you to record footage, or you can pay a monthly or yearly fee to get the recordings downloaded to your app or phone. When reviewing this, one may think this is a great, cost-efficient way to protect their homes. These cameras can have security uses as well. If something criminal happened to occur and your camera caught it, the video may help in a criminal investigation.

#### **Problems with Footage Alterations**

The problem then will be, how can we ensure that the camera footage is validated and unaltered? There are only certain ways to obtain footage from different "pet cams." For instance, would the video be altered if this footage were emailed to a law agency? According to SWGDE, the investigator should perform a direct download or screen capture from live stream and social media platforms to preserve video evidence. When feasible, the investigator should attempt to offload the embedded video directly from the web platform, which may provide the best quality video. [4]

### **Purpose of Research Study**

There is a lack of research done with the transferability options and validity after the transfer of video footage using the petcams and other security cameras such as the Vivint system. The general objective is to determine if alterations are made to videos based on transfer options in each system. The specific objectives of this study are listed below:

1) To identify the video collection methods available for Vivint/Petcube/Wansview video camera systems.

2) To determine if the video collection methods associated with Vivint/Petcube/ Wansview video camera system alter the videos.

#### Significance of the Study

There are two areas of significance to the study. First would be to discover the gaps related to the three software programs listed and the available collections methods for each program. Secondly, filling the forensic community knowledge gap related to potential alteration of home camera videos related to the three programs.

#### **Research Questions**

What are the video collection methods available for the Vivint video camera system?
 Do the video collection methods associated with the Vivint video camera system alter the videos?

3) What are the video collection methods available for the Petcube video camera system?4) Do the video collection methods associated with the Petcube video camera system alter the videos?

5) What are the video collection methods available for the Wansview video camera system?6) Do the video collection methods associated with the Wansview video camera system alter the videos?

#### **Scope and Limitations**

The scope of the study is to examine three different camera systems. Vivint system uses a 14-day video archiving system available to the user via the Vivant mobile application. The Petcube system uses a 90-day video archiving system available to download to the gallery in the user's phone. Lastly, the Wansview system has videos accessible by downloading them to the user's phone gallery. There was no option for an archiving system for the said number of days. The limitations of this study are identified by the different security systems. The Vivint security camera system offers cloud-based and local network storage drive back-up systems. These two Vivint security camera system options were not tested as part of this study. The Petcube camera system has option. These were not tested as part of this study. The Wans view camera system only had the option to save directly to the gallery on the phone. If a subscription was not purchased for the Wansview system.

#### **Previous Research**

A keyword search of obtaining video from Vivint, Petcube, and Wansview systems was conducted. The scholarly platforms used to view were Google Scholar, WorldCat, and ProQuest. No published papers were found during the search. There were no exact studies shown about the subject matter. Next, a browse through the NCMF research website was completed to find previous studies on the transfer of media through applications, below are studies that were found.

#### **Stream Hashing Research**

A research paper written by Wales et al. titled "Multimedia stream hashing: A forensic method for content verification." Here, the focus of the paper is the method of stream hashing and how it is used to show if the multimedia streams have changed. Stream hashing is valid and proves the integrity of the picture, video, or any multimedia. Our findings confirmed that stream hashing could accurately detect changes in multimedia streams during transcoding. [6] Stream hashing later in this thesis when there is verification of the MD5 hashing done to verify that no changes have been made to the videos after being sent and downloaded from different platforms.

#### **Difference in Video Structure**

Jacek Wolanin published an "Analysis of Facebook's Video Encoders" paper in 2018. The research conducted was to take videos from Facebook and download them from his phone and computer and see if there were differences in the video structure after the download was complete. The results seemed that the file hashes were changed throughout, whether he downloaded the videos via a Samsung browser compared to the iPhone browser hashes. When hashes change, there has been an alteration in the video when the video is being transferred from its original place to another. Wolanin also used iPhone to conduct his research to see if there were differences in downloading videos. Every video got the same encoding scheme even though they were all different from each other. [7]

### **Video Files Using Snapchat**

Another research paper, "A Comparison Analysis of Saved Snapchat Video Files on Androids vs iPhones," by Angela R. Malley, focused on discovering if alterations were made when recording videos on the Snapchat application, when using an Android phone compared to an iPhone. The paper resulted in changes in extracting content from Android to the iPhone. Different hashes were found, which means alterations have been made when transferring/downloading the video footage. Her findings when using iPhone showed no changes. The video files transferred via Dropbox had hash value matches to their counterparts extracted from the iPhone, meaning these files were not recompressed or changed. However, the files sent via Gmail and MMS messages were recompressed prior to sending. [3]

### **Introduction Summary**

This section explained the purpose of the study and why it is necessary. Previous research was conducted and noted in this section as well. The next section will speak on the different materials used and how the research was obtained.

#### **CHAPTER II**

#### MATERIALS

There were three different camera systems used in this experiment to test, which will be explained later in this article. The main product to transfer videos was the iPad 9<sup>th</sup> generation (Model: MK2N3LL/A) with the most updated iOS version: 16.3. This was used to put the videos from the Petcube and Wansview cloud applications to obtain the video footage. The material for transmitting iMessage was the iPad listed above along with an iPhone 13 mini (Model: MLAL3LL/A) with the iOS version 16.2. An iPhone 12 Pro Max (Model: MG9P3LL) was also used to email videos with an iOS of 16.2. The HP Pavilion home computer was used with Windows 10 Home. Three different home security cameras were used in this experiment and are listed below along with an overview.

#### Vivint Security System Application

The first was the Vivint security system, an exceedingly popular home-based system. When using Vivint, a third-party application is used to download videos. Videos are kept on the application for 15 days and can be transferred from the app. When opening the application, you will see the cameras that are synchronized to the application. When clicking on the footage you want to view, there is an option called "events," in which, after it is clicked, recorded videos can be seen. There will be three dots on the screen, which will allow download or send the footage to other applications or messages. Figure 1 below will show the methods to choose from on the third-party application connected to the Vivint system used.

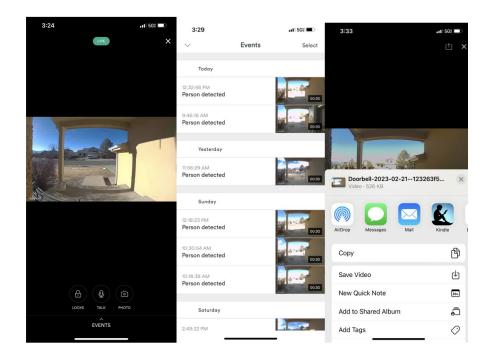

Figure 1. Screenshots of the Third-Party App to Obtain/Transfer Vivint Footage

### **Petcube Camera System Application**

The next was a Petcube system, purchased from the Amazon website. These cameras run for about \$35 and connect to an application you can easily download on your phone. The camera model was 3.7.0, and the application version was 5.0.7. This application can keep recordings for certain days if you pay a monthly or yearly fee. If you choose not to, only live streams can be viewed. The experiments used a subscription was purchased for the video recordings to be accessible.

After the application is downloaded you will be on the home screen, where certain options exist. After clicking on the play button, there will be numerous videos that have been recorded previously. The camera is motion-sensing and records approximately 30 second clips saving them to the application. The videos can be viewed from there, or by clicking the three dots on the video there are options to delete, share, or save the video. In the experiment the saved videos were used, which were then downloaded to the photo gallery in the iPad. Below in figure 2 shows the application as explained above.

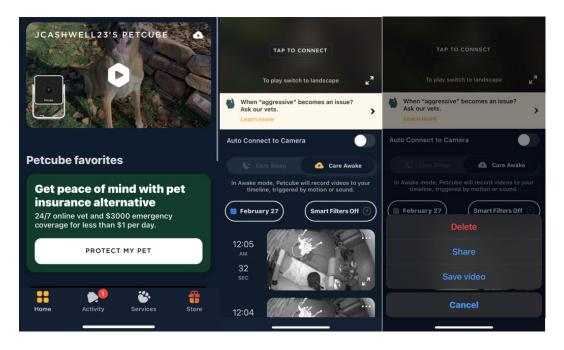

Figure 2. Snapshot Overview of the Petcube Application

### Wansview Security System Application

The last camera system used is called Wansview Cloud. This system is another security camera that you can purchase on Amazon. The model for the camera used is a Q5 indoor camera. Again, this camera connects with an application you download to your phone. The application version used in this experiment is 2.0.23021502. When working on Wansview Cloud, there is an option to purchase a subscription to save a certain number of recordings to your phone.

Once inside the app it will show the camera(s) connected to the application. After clicking on the camera footage you would like to view, the app will show you a livestream from the camera(s). From here, you will have options to hear noise, speak into the camera, record the footage, or take a photo of the footage. The experiments used video recordings from select camera footage in the app. The recording was created manually by pressing the video button and pressing it again to stop the recording. From there, you would select the back button and press the "Me" option at the bottom of the application.

The "local video" option allows the user to use one of the recordings. You can view the recording here, but the only option is to delete the photo. There is an option to see "downloading," but nothing will be there when that option is clicked. Instead, the recorded video appears in the gallery on the iPad. Shown in figure 3 below is an overview of the application and what was explained previously.

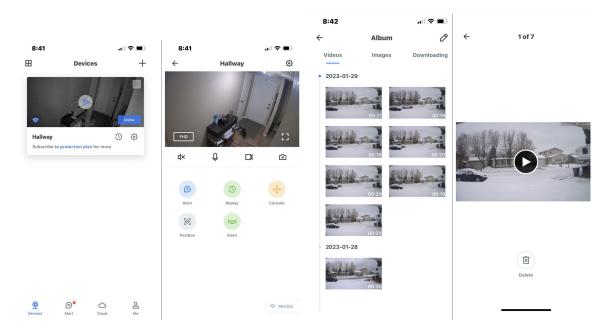

Figure 3. Snapshot Overview of Wansview Cloud Application

### **Materials Summary**

Now that the applications have been explained, the next section will go into the methods for obtaining the videos and transferability of each video using the different camera system in the methodology section below.

#### **CHAPTER III**

#### METHODOLOGY

This study assesses the collection methods for the three different camera systems used in this research. When assessing the collection this study is observing the impact on the videos after using different transfer methods. The methodology chapter expands on the materials chapter by discussing the sampling method. This chapter will also provide application-specific techniques used to collect or transfer multimedia to important law agencies such as law enforcement. The methodology chapter will also discuss a data analysis application used to assess the collection of videos and determine if any alterations of the video content are present.

#### **Original Test Data and Sampling Strategy**

#### Original Test Data Development

Ten videos were created using each of the three camera systems noted in the Methods chapter above. A table of each camera system, along with video type and size is shown below.

| Table 1: | Camera | System | and | Specs |
|----------|--------|--------|-----|-------|
|          |        |        |     |       |

| Camera System | Video Type | Video Size |
|---------------|------------|------------|
| VIVINT        | MP4        | 1920x1080  |
| Petcube       | MP4        | 1920x1080  |
| Wansview      | MP4        | 1920x1080  |

### Sampling Strategy

The sampling strategy for this study was not random, but a nonprobability sampling method. The reason for the nonprobability sampling method was due to the limited availability of camera systems along with the limited number of ways to collect and transfer the videos.

There was a lack of time to conduct experiments and the practicalities necessary to conduct the experiments.

#### **Original Video Collection Methods**

#### Zip Collection Technique

The method for obtaining Petcube and Wansview were similar. As previously stated, the videos were saved to the gallery of the iPad. A paper by Zaib Ali titled, "How to Zip or Compress Files on iPhone and iPad Using Files App," ensured that the videos in the gallery of my iPad did not change when being transferred. The paper was a step-by-step guide to compressing the files. There are many benefits to compressing or adding files to zip, as doing so can reduce their overall size and allow users to share multiple files over email more easily. [8]

In this experiment, the videos were moved from the gallery to a file on the iPad. The file was then zipped before sending. It is important to zip a file to ensure there are no alterations to the file. To do this, highlight the footage or file that needs to be zipped. There will be three dots on the screen and an option to "compress" the file. The folder was renamed to organize which files contained certain footage. These zipped files were emailed, downloaded, and unzipped to the computer. Working copies of the original footage were used for the experiments to protect the originals from being altered.

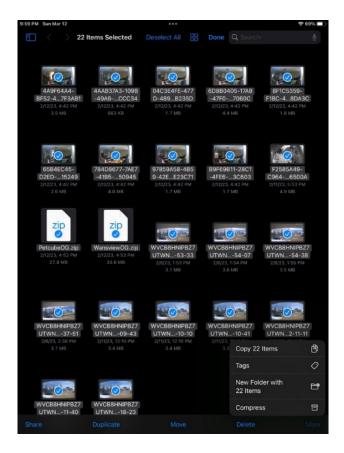

Figure 4: Overview of Compressing Files on iPads

### Cellebrite Collection Method in Vivint

To collect the Vivint videos from the application, Cellebrite was used. Cellebrite is a program in which data and information can be collected from a phone or tablet. In this case, an iPhone was used. Once the phone is plugged into the computer, you can open the Cellebrite program, and it will find the phone. From there you can choose what information you would like to extract. To view the extracted information a program called Cellebrite UFED is used. Here, the user will be able to download the videos from the phone to the computer if the user pleases. In this instance the videos were obtained from the application straight the users google drive. From there the videos can be transferred via web-based email.

#### **Creation of Test Data**

To obtain the videos from the Vivant system, the method was different, as there were more ways to transfer the footage. The videos were obtained through google drive and then emailed in a zipped file to protect the original videos from being altered in any way. Then, just like the other footage, the videos were downloaded to the computer and unzipped. A working copy of this footage was made as well. There were three programs used to test the footage to ensure no alterations were made. Four different methods of transferring the footage were used in this experiment.

### Email

After obtaining the information on the original videos, the videos were sent (unzipped) using other platforms. Email was used the videos were sent as attachments via outlook to outlook. The videos were downloaded to the computer in a separate folder and run through FFMPEG with the command listed above. The next transfer was from outlook to Gmail to see if the different platforms receive and alter footage. As said above, the videos were emailed and downloaded to the computer before being computed in FFMPEG to find the stream hash. *Dropbox* 

The original working copy videos were then sent via Dropbox. They were taken from the computer and sent to Dropbox. Once this was done the videos were obtained from the drobox website and downloaded into separate folders on the computer and again, run through FFMPEG to get the stream hash. Steps should be taken to ensure the integrity of the data acquired; this should include computing a hashing algorithm on the original submitted evidence and the working copy. Compare the two hash results to ensure that they are identical and that no changes have occurred during the copy process. [4]

13

#### iMessage

Lastly the videos were sent via iMessage from the iPad to the iPhone 13 mini. The videos that were saved on the iPad from the apps were sent to the iPhone 13 mini. These videos were sent in the iMessage form to ensure that the transfers would be identical. This helps the results be as valid as possible. When obtaining the stream hashes from the Wansview Cloud camera system, there was no noise on the video. The stream hash had that only of the video with no audio to be processed. When recording these videos, the mic was turned off, which is the reason for the difference.

#### **Data Analysis Methods**

#### STREAM HASH

Stream has been calculated to the original videos along with the other 20 videos to cross check the hashes to the original hash. It is the most appropriate tool to apply the stream hashing technique, where a hash checksum is generated from decoded multimedia streams. [6] To find the stream hash for each video a program called FFMPEG was used. The data analysis used the following FFmpeg command line.

ffmpeg -loglevel error -i .\Name.MP4 -f streamhash -hash md5 -

This command was used for all 30 working copies of the original videos.

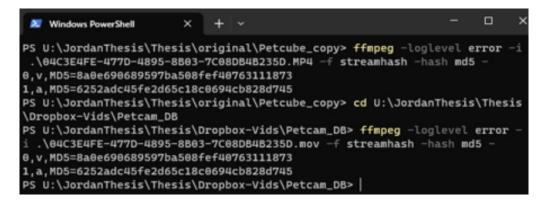

Figure 5: Stream Hash Command and Examples

As shown in the figure above, once the command is input, the hashes will compute. There will be separate hashes for video (0,v) and for audio (1,a). All the hashes that were computed in FFMPEG were then obtained in a table. This table was made to track differences, if any, in hash algorithms. All the hashes were recorded on a table to review later to see if any changes have been made to the stream hashes. This will be discussed in the Results section of this paper. *FILE HASH* 

The next method that was used was the file hash. A file hash is another way one can compute the hash of the video. A hash value is a calculated numeric/alphanumeric value that acts as a digital "fingerprint" and is used to identify digital files. Hash values are used for validating evidence. [5] To ensure no alterations were made, hashes are calculated through different hashing applications. The MD5 was calculated in this experiment. This form of hashing is widely accepted when validating multimedia in the Media Forensic Community. After an offending audio, image, or video is identified (either manually or automatically), a distinct digital signature is extracted from the content (the digital signature is often referred to as a fingerprint, message digest, hash value, hash code, hash sum, or, simply, hash) [2]. When testing the videos' transmission, three programs were used to test validity before and after the transfer.

To obtain the information a program called FTK Imager was used. Once inside the program you would add the evidence (videos) to the program. Once the videos have been highlighted on the left, a right click led to the options needed. There is an "Export File Hash List" shown and when clicked, will give you the excel report saved to the desired location with the hashes of the videos. The report saved will be the hashes for the file of each video. Again, this was done on the four distinct categories of transferability. (Original, Outlook, Gmail, and iMessage) The information was then made into a table and viewed side by side.

| AccessData FTK Imager 4.5.0.3                                       |                                                                                                    | - 0 | ×  |
|---------------------------------------------------------------------|----------------------------------------------------------------------------------------------------|-----|----|
| <u>File View M</u> ode <u>H</u> elp                                 |                                                                                                    |     |    |
| 🏫 🏩 🗣 🛳 🚘 🖾 🖬 🖬 🖬 🗸 🚙 🕬 吨 📴 🔧 🗋                                     | 副 🛛 🐜 法 🖇 🐛                                                                                                    |     |    |
| Evidence Tree                                                       | × File List                                                                                                    |     | ×  |
| G_Vids     C:\Users\student_103\Desktop\JordanThesis\Thesis\OG_Vids | Name Size Type Date Modified                                                                                                    |     | ^  |
| [ C:\Users\student_103\Desktop\Jordan Thesis\Thesis\OG_Vids         | 1,627 Regular File 2/12/2023 11:42:32 PM                                                                                                    |     |    |
|                                                                     | B9F69B11-28C1-4FE6-9F90-AF6F84C3C60 1,692 Regular File 2/12/2023 11:42:33 PM                                                                                   |     |    |
|                                                                     | F2585A49-C964-47E0-A62F-1BB42796500 4,807 Regular File 2/12/2023 12:53:27 AM                                                                                   |     |    |
|                                                                     | WVCB8HNIPBZ7UTWN_2023-02-08_13-5 3,018 Regular File 2/8/2023 8:53:59 PM                                                                                        |     |    |
|                                                                     | WVCB8HNIPBZ7UTWN_2023-02-08_13-5 3,537 Regular File 2/8/2023 8:54:37 PM                                                                                        |     |    |
|                                                                     | WVCB8HNIPBZ7UTWN_2023-02-08_13-5 3,447 Regular File 2/8/2023 8:55:03 PM                                                                                        |     |    |
|                                                                     | WVCB8HNIPBZ7UTWN_2023-02-08_14-3 3,021 Regular File 2/8/2023 9:38:19 PM                                                                                        |     |    |
|                                                                     | WVCB8HNIPBZ7UTWN_2023-02-11_12-0 3,279 Regular File 2/11/2023 7:10:10 PM                                                                                       |     |    |
|                                                                     | WVCB8HNIPBZ7UTWN_2023-02-11_12-1 3,368 Regular File 2/11/2023 7:10:39 PM                                                                                       |     |    |
|                                                                     | WVCB8HNIPBZ7UTWN_2023-02-11_12-1 3,097 Regular File 2/11/2023 7:11:07 PM                                                                                       |     |    |
|                                                                     | WVCB8HNIPBZ7UTWN_2023-02-11_12-1 3,189 Regular File 2/11/2023 7:11:38 PM                                                                                       |     |    |
|                                                                     | WVCB8HNIPBZ7UTWN_2023-02-11_12-1 3,311 Regular File 2/11/2023 7:12:08 PM                                                                                       |     |    |
|                                                                     | WVCB8HNIPBZ7UTWN_2023-02-11_12-1 3,569 Regular File 2/11/2023 7:18:52 PM                                                                                       |     | ~  |
|                                                                     | 000000 00 00 00 20 66 74 79 70-69 73 6F 6D 00 00 02 00 ··· ftypisom····                                                                                        |     | ^  |
|                                                                     | 000010 69 73 6F 6D 69 73 6F 32-61 76 63 31 6D 70 34 31 isomiso2avclmp41                                                                                        |     |    |
| Custom Content Sources                                              | × 000020 00 00 00 08 66 72 65 65-00 37 AD B8 6D 64 61 74free-7-,mdat                                                                                           |     |    |
| Evidence:File System Path File Options                              | 000030 00 01 8F 56 65 B8 01 03-5F F4 4E A2 D4 66 55 ED ····Ve,···õNeÔfUí<br>000040 FD F2 66 9A 0F 51 8F 55-84 D7 04 00 BB 6F 22 04 ýòf··O·U·×··mo"·            |     |    |
| * Wildcard.Consider Case.Indu                                       |                                                                                                    |     |    |
|                                                                     | 000060 3C 97 EB 3B D2 5B 9E AC-18 BE 56 AB CA 0A AA AF < .e;0[-,-,*Wa€.*-                                                                                      |     |    |
|                                                                     | 000070 65 A0 15 9F 00 5F 4B 34-12 52 39 BA 25 59 C3 D3 eK4-R8°\$¥ÅÓ                                                                                            |     |    |
|                                                                     | 000080 B2 FA 20 ED 68 1B 7A 8C-D3 6D DD E9 EF 71 CD 71 *ú ih-z-ómÝéiqíq<br>000090 6B 5D 21 C7 97 F2 BA B0-74 C5 2C 92 5E 91 59 CF k]!C-∂*tÅ, -^-YI             |     |    |
|                                                                     | 0000a0 C4 AB 41 63 30 DA A5 CB-86 68 F3 37 50 DD 36 DE AwAc00¥E h57P\$65                                                                                       |     |    |
|                                                                     | 0000b0 E4 EB 1D 95 63 1A 33 5F-5C 9C 8C 07 4E 8F D2 58 äë · · c · 3 \ · · · N · ÒX                                                                             |     |    |
|                                                                     | 0000c0 7C 4D C5 91 E4 FD 67 C5−DB 87 6E 0C F6 2B 32 5A  HÅ-äýgÅÜ·n·ö+2Z                                                                                        |     |    |
|                                                                     | 0000d0 54 14 BC E7 29 1D C0 59-60 78 EF 3A 28 FD 1D 68 T 4xg) AY xī: (ý h<br>0000e0 B0 5C 89 76 61 55 30 1B-71 04 E0 05 12 B6 F3 74 °\ vaUo.q à .q6t           |     |    |
|                                                                     | 000000 D GC 82 00 54 A GC 3B - 18 - 13 D 6 3 17 1 6 4 EC B 1 - 17 FA - 17 C din                                                                                |     |    |
|                                                                     | 000100 D5 09 EE AA 82 95 74 43-17 A7 D5 A8 9E FD 24 0E 8 -14 + C - 58 95 -                                                                                     |     |    |
|                                                                     | 000110 8F D9 51 1F 46 71 46 BE-22 28 09 F5 66 76 24 F6 -ÙQ-FqF%*(-ðrv¢ö                                                                                        |     |    |
| <                                                                   | > 000120 47 8B 38 50 24 42 55 B5-A3 FF 91 B3 B5 7B 31 42 G ·8P¢BUp±ÿ·*µ[1B<br>000130 E5 52 2F 96 9F 97 DC 81-00 A4 E6 3A 5B 8D 6D F0 åR/···Ŭ·×¤æ:[·mð          |     |    |
| New Edit Remove Remove All Create Image                             | 000130 ES 52 2F 96 9F 97 DC 81-00 A4 E6 3A 5B 8D 6D F0 aR/···U··Re:[·md<br>000140 4C 4E 8F 6F A4 B9 6F 00-DC 95 08 D9 C7 D6 67 0D LN·o× <sup>3</sup> o·Ū·ŪÇÕg· |     | U, |
| Properties Hex Value Interpreter Custom Content Sources             | Cursor pos = 0                                                                                                    |     |    |
| For User Guide, press F1                                            |                                                                                                    | NUM |    |

Figure 6: Overview of FTK Imager Program

### EXIFTOOL

The last method used to obtain the information on the videos was the Exif tool program. This tool helps the user see the innerworkings of multimedia. The exchange image file format (Exif) standard defines the specification for how to store metadata for image, video, and audio files. Typically, this is the output format generated by digital cameras (including smart phones) and scanners. [1] Using the PowerShell application, the command below was used to get information of all the videos and exported to an excel report. To get one report for all videos the "\*" was used to get all mp4 videos into one text file.

Command: Exiftool -s "\*.mp4 > "Name.txt"

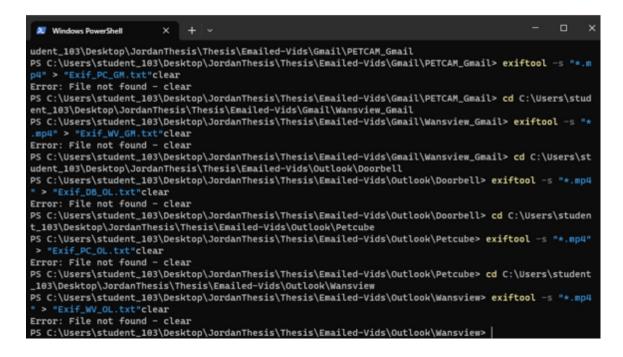

Figure 7: Overview of Exiftool

This text file was saved in separate folders to the corresponding transfer method. When

this was complete the files were placed side by side to see if changes were made.

## **Methods Summary**

The videos were all transferred using the different platforms to check the validity of the

video footage. After this was done, the videos were compared to the original to see if alterations

were made. This will be discussed in the results section of this paper.

#### **CHAPTER IV**

### RESULTS

The results looked similar all around the board. There were some changes in one of the platforms used. When using the Exif tool, changes were found in the videos sent via text message in the access date and the modify date. This example is shown below for the Wansview Cloud home camera. The most changes were found when using the results in the Exif tool report. The figure below shows an example of some of the changes made from the original video to the transfers from iMessage. Although it may look similar there are differences such as the modified date. There are other files that changed such as the file type, handler type, and the average bit rate in the videos.

| WVCB8HNIPBZ7UTWN_2023-02- | File Size | File Create | Image Size | Avg  | Handler  |
|---------------------------|-----------|-------------|------------|------|----------|
| 08_13-53-33.MP4           |           | Date        |            | Bit  | Type:    |
|                           |           |             |            | Rate |          |
| Original                  | 2.9 MiB   | 2023:02:12  | 1920x1080  | 987  | Metadata |
|                           |           | 18:08:47    |            | kbps |          |
| Outlook                   | 2.9 MiB   | 2023:02:15  | 1920x1080  | 987  | Metadata |
|                           |           | 15:55:05    |            | kbps |          |
| Gmail                     | 2.9 MiB   | 2023:02:17  | 1920x1080  | 987  | Metadata |
|                           |           | 17:18:51    |            | kbps |          |
| Dropbox                   | 2.9 MiB   | 2023:02:17  | 1920x1080  | 987  | Metadata |
|                           |           | 18:46:43    |            | kbps |          |
| iMessage                  | 6.3 MiB   | 2023:02:17  | 1280x720   | 2.11 | Metadata |
|                           |           | 23:18:58    |            | Mbps |          |

Table 2: Results of Exiftool

As you can see in the above table, the highlighted area was where changes were made compared to the original video. The file has over doubled in size going from 2.9 MiB to 6.3 MiB. The image size went from 1920x1080 to 1280x720, which shows that iMessage has resized the video. Lasty, the average bit rate had changed dramatically faster from 987 kbps (kilobytes per second) to 2.11 Mbps (megabits per second). Although this was the only option that changed more so than the others, there were noticeable changes in the creation date. Even if the stream hash and file hash do not change, the creation date will. This is because it is not the original video, and it cannot have the same creation date.

#### **Outlook to Outlook / Outlook to Gmail / Computer to Dropbox**

There were no changes found in the videos in stream hash or file hashing. In Exif tool there were some changes to the modification date, but overall, it was all the same information.

#### iMessage to iMessage

Stream hash analysis of original and the test data sets videos revealed changes to some of the video streams when transferring the videos using iMessage. Below are a few examples showing the results of the experiment by system used.

| FILE NAME                | STREAM HASH (VIDEO AND AUDIO)              |  |
|--------------------------|--------------------------------------------|--|
|                          | Original                                   |  |
|                          | 0 0,v,MD5=8a0e690689597ba508fef40763111873 |  |
| PETCUBE:                 | o 1,a,MD5=6252adc45fe2d65c18c0694cb828d745 |  |
| 04C3E4FE-477D-4895-8B03- | • Emailed (Outlook)                        |  |
| 7C08DB4B235D.MP4         | 0 0,v,MD5=8a0e690689597ba508fef40763111873 |  |
|                          | o 1,a,MD5=6252adc45fe2d65c18c0694cb828d745 |  |
|                          | • Email (Gmail):                           |  |
|                          | o 0,v,MD5=8a0e690689597ba508fef40763111873 |  |

Table 3: Stream Hash Results Found Using Each Camera System Using iMessage

| FILE NAME                        | STREAM HASH (VIDEO AND AUDIO)                                                                                     |
|----------------------------------|----------------------------------------------------------------------------------------------------|
|                                  | o 1,a,MD5=6252adc45fe2d65c18c0694cb828d745                                                                        |
|                                  | • Dropbox 1-9 changed to an .MOV when downloading:                                                                |
| PETCUBE:                         | o 0,v,MD5=8a0e690689597ba508fef40763111873                                                                        |
| 04C3E4FE-477D-4895-8B03-         | o 1,a,MD5=6252adc45fe2d65c18c0694cb828d745                                                                        |
| 7C08DB4B235D.MP4                 | • iMessage                                                                                                    |
|                                  | 0 0,v,MD5=a60f87e3bc98f53228c812cda1ee65ad                                                                        |
|                                  | o 1,a,MD5=95a071a72f64dc21a7626dd1c912e435                                                                        |
|                                  | • Original                                                                                                    |
|                                  | 0 0,v,MD5=82f4d1f4f4b50f3736feda038e918ace                                                                        |
|                                  | • Emailed(Outlook)                                                                                                |
|                                  | o 0,v,MD5=82f4d1f4f4b50f3736feda038e918ace                                                                        |
| WANSVIEW CLOUD:                  | • Email (Gmail):                                                                                                  |
| WVCB8HNIPBZ7UTWN_2023-02-08_13-  | o 0,v,MD5=82f4d1f4f4b50f3736feda038e918ace                                                                        |
| 53-33.MP4                        | • Dropbox:                                                                                                    |
|                                  | 0 0,v,MD5=82f4d1f4f4b50f3736feda038e918ace                                                                        |
|                                  | • iMessage:                                                                                                    |
|                                  | 0 0,v,MD5=609418eee8124911c0da88334fdb79ec                                                                        |
|                                  |                                                                                                    |
|                                  | • Original:                                                                                                    |
|                                  | <ul> <li>0,v,MD5=71833e27261f61352fa9cd7eda568526</li> <li>1,a,MD5=5514f2e0a7184eecf251a4b59c1f5173</li> </ul>    |
| VIVINT:                          | <ul> <li>Emailed (Outlook):</li> </ul>                                                                            |
| Doorbell-2023-01-18              | <ul> <li>Emailed (Outlook):</li> <li>0,v,MD5=71833e27261f61352fa9cd7eda568526</li> </ul>                          |
| 081663c80d75e1096548dec6a07d.mp4 | <ul> <li>0, v, MD5=718556272011015521a9cu7eda508520</li> <li>1,a, MD5=5514f2e0a7184eecf251a4b59c1f5173</li> </ul> |
|                                  | 5 1,a,mD5 55171200a/107001251a705901151/5                                                                         |
|                                  |                                                                                                    |
|                                  |                                                                                                    |

# Table 3: Continued

| FILE NAME                        | STREAM HASH (VIDEO AND AUDIO)              |  |
|----------------------------------|--------------------------------------------|--|
| VIVINT:                          | • Email (Gmail):                           |  |
| Doorbell-2023-01-18              | 0,v,MD5=71833e27261f61352fa9cd7eda568526   |  |
| 081663c80d75e1096548dec6a07d.mp4 | 0 1,a,MD5=5514f2e0a7184eecf251a4b59c1f5173 |  |
|                                  | • Dropbox:                                 |  |
|                                  | 0 0,v,MD5=71833e27261f61352fa9cd7eda568526 |  |
|                                  | 0 1,a,MD5=5514f2e0a7184eecf251a4b59c1f5173 |  |
|                                  | • iMessage:                                |  |
|                                  | 0 0,v,MD5=b71ccac00bbadedbff5dad2c2914fa99 |  |
|                                  | 0 1,a,MD5=2ed608f56b2848a4ef9ec80af712429a |  |
|                                  |                                            |  |

Table 3: Continued

# Table 4: Example of Hash File Results from Each Camera System

| FILE NAME                | MD5                              | SHA1                                     |
|--------------------------|----------------------------------|------------------------------------------|
| PETCUBE:                 | • Original:                      | Original:                                |
|                          | b6efd9ea056c5f2335ce18da6e5d24eb | 22368f0d4af6a11571913df07223b3338cdbb13c |
| 04C3E4FE-477D-4895-8B03- | • Emailed (Outlook):             | • Emailed (Outlook):                     |
| 7C08DB4B235D.MP4         | b6efd9ea056c5f2335ce18da6e5d24eb | 22368f0d4af6a11571913df07223b3338cdbb13c |
|                          | • Email (Gmail):                 | • Email (Gmail):                         |
|                          | b6efd9ea056c5f2335ce18da6e5d24eb | 22368f0d4af6a11571913df07223b3338cdbb13c |
|                          | • Dropbox:                       | • Dropbox:                               |
|                          | b6efd9ea056c5f2335ce18da6e5d24eb | 22368f0d4af6a11571913df07223b3338cdbb13c |
|                          | • iMessage:                      | • iMessage:                              |
|                          | 3cf4098d1f5cee6ccc3a798a0d5fa700 | a0a2ef461590b4b660db8a40babbc0f2ffebb6b8 |

# Table 4: Continued

| FILE NAME                     | MD5                              | SHA1                                     |
|-------------------------------|----------------------------------|------------------------------------------|
| WANSVIEW:                     | Original:                        | • Original:                              |
|                               | edb338420cccd3e615824ca552a1ae93 | 1f98ec2e911ffb919313cebb77174e975cf29e58 |
| WVCB8HNIPBZ7UTWN_2023-        | • Emailed (Outlook):             | • Emailed (Outlook):                     |
| 02-08_13-53-33.MP4            | edb338420cccd3e615824ca552a1ae93 | 1f98ec2e911ffb919313cebb77174e975cf29e58 |
|                               | • Email (Gmail):                 | • Email (Gmail):                         |
|                               | edb338420cccd3e615824ca552a1ae93 | 1f98ec2e911ffb919313cebb77174e975cf29e58 |
|                               | • Dropbox:                       | • Dropbox:                               |
| WANSVIEW:                     | edb338420cccd3e615824ca552a1ae93 | 1f98ec2e911ffb919313cebb77174e975cf29e58 |
|                               | • Text:                          | • iMessage:                              |
| WVCB8HNIPBZ7UTWN_2023-        | 089940df12ae634a34b0e6cdbc32dd6d | 8efdb4f40350e13624b6bfb5f8f90437646bbab2 |
| 02-08_13-53-33.MP4            |                                  |                                          |
| VIVINT:                       | Original:                        | Original:                                |
|                               | 69E71D719197F3FE245929E50CF7B0   | 8129F9CD4A3EDAB87D51CAA3E342073E68655    |
| Doorbell-2023-01-23           | D5                               | 6B4                                      |
| 085363ceadb6e1096548dec6a14e. | • Emailed (Outlook):             | • Emailed (Outlook):                     |
| mp4                           | 69e71d719197f3fe245929e50cf7b0d5 | 8129f9cd4a3edab87d51caa3e342073e686556b4 |
|                               | • Email (Gmail):                 | • Email (Gmail):                         |
|                               | 69e71d719197f3fe245929e50cf7b0d5 | 8129f9cd4a3edab87d51caa3e342073e686556b4 |
|                               | • Dropbox:                       | • Dropbox:                               |
|                               | 69e71d719197f3fe245929e50cf7b0d5 | 8129f9cd4a3edab87d51caa3e342073e686556b4 |
|                               | • iMessage:                      | • iMessage:                              |
|                               | b555a4fe5961d75107b41699f503ba6f | 3869f481e09e830c1a5a9bc295a92b87e3b1e769 |
|                               |                                  |                                          |

From the table above you can see the highlighted areas were all different from the rest of the results. This shows a completely different hash algorithm than the rest of the others. As stated above, when the hashes do not match the original video that means the videos altered in some way. An example of why this could have resulted is because iMessage could have changed the size of the video, changed the resolution, etc. The reasoning for these changes could be because iMessage tries to send the video the easiest way possible. Of course, it does not ask the user if it is okay to change the video properties and it is just done each time sending a video. Some of the hashes do not match, that proves that the video is now invalid.

#### **Results: Unusual**

What was noted at the end of the experiment, was when using Petcube footage, there is an option to share. When the share button was pressed there were options to share many transferrable applications that were on the iPad such as messaging and Facebook. There was also an option to share the files in your iPad just as you could in the Vivint system. If this had been known before the experiment, these could have been tested as well. My hypothesis if we used this would be that there would be the same results already shown in this study. Since no changes were made to several transferred videos, there should not have been for this one either. Although, I am not sure if there would have been changes when using iMessage. Below is a visual of the application when the share button was pressed.

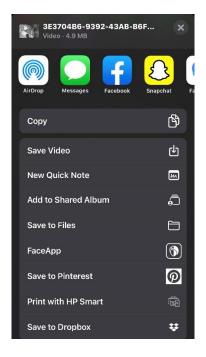

Figure 8: Transfer Options Using the Petcube Application

There were some things to notice with changes made to multimedia during the Dropbox transfer. Once the Petcube videos were downloaded from Dropbox to the computer there was a change. Instead of the videos remaining ".mp4," nine of the videos changed to ".mov." It is unknown why this would cause a change in the format. Although there was a noticeable change in format, there was no change in the stream hashes when being run in FFMPEG or FTK Imager. Below is an example of the video input for the original mp4 video and the next command shows the hashes for the mov video. Below shows that there was no difference detected.

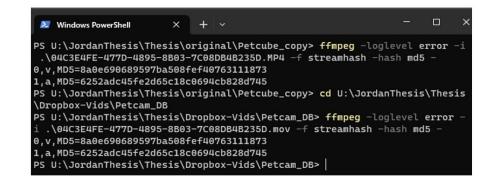

Figure 9: FFMPEG Change from MP4 to MOV After Downloading from Dropbox

Another change that was made in the format of the videos was during the iMessage transfer. Once again, all the videos changed from mp4 to mov. After running the stream hash, the hashes indeed changed, which shows alterations were made to the videos after being texted. In the figure below, the input was using the original mp4 video. The next command, the hash algorithm was run with the new mov video after using iMessage to transfer it. As you can tell, the hashes changed, caused by an alteration or alterations when transferring.

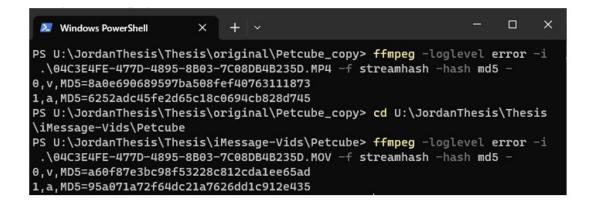

Figure 10: Hash Change After iMessage Videos Format Change from MP4 to MOV

### **Results Summary**

As shown above there are some instances where the video footage does not change when

transferring from different platforms. There have been some instances where transferring video

footage can alter videos, especially when it comes to using iMessage. In the next section,

conclusions will be made about the results.

#### **CHAPTER V**

#### CONCLUSIONS

In conclusion, the videos were only altered when using a text message platform. iMessage changed the format of the videos to .MOV. This is what leads the cameras to have a change in the hashes found. The other platforms being used did not change the videos, which showed the same hashes no matter what platform was being used. Instead of changing the properties outlook, Gmail and the Dropbox application copied the files and directed it to the next destination, causing no change.

Although using the Exif tool it showed some alterations to the file, it did not change the video itself. This conclusion was reached after running the hashes for all the videos. This was not a surprise and was expected as was found in multiple other research. The problem that lies is there is a limited number of ways that footage can be transferred using certain applications. There is the saying that you get what you paid for, and this just proves that point more.

### **Future Research**

There are many things that can be researched in the future when it comes to home surveillance cameras. A study using different cameras such as the ring camera system, a blink system, or even other versions of the "petcam" systems to see the transfer options. There is also an option to order a subscription to the Petcube application, which helps save videos, rather than recording the livestream. This was not obtained when using the lower budget cameras.

This could have changed the outcome of the hashes, by being able to be sent from another application. It could have given more ways to transfer or save videos rather than saving straight to your phone or iPad. Finally, there can be an experiment done in which the footage can be obtained through a program such as Cellebrite. This would help extracting the original videos, to ensure that the footage is unaltered when obtaining them. It would be helpful if there was more research on the limited amount of transferability from certain systems compared to others.

#### REFERENCES

- [1] B. Toevs, "Processing of Metadata on Multimedia Using ExifTool: A Programming Approach in Python," 2015 Annual Global Online Conference on Information and Computer Technology (GOCICT), Louisville, KY, USA, 2015, pp. 26-30, doi: 10.1109/GOCICT.2015.14.
- [2] Farid, H. An Overview of Perceptual Hashing. J Online Version 1.13.2 (TeX Live 2021) <u>View of An Overview of Perceptual Hashing | Journal of Online Trust and Safety</u> (tsjournal.org)
- [3] Malley, A. A Comparison Analysis of Saved Snapchat Video Files on Androids vs iPhones. M.S., University of Colorado at Denver, 2012

[4] SWGDE Guidelines for Video Evidence Canvassing and Collection Version 1.0 (January 14, 2021.)

- [5] Wilson, R., Chi, H. A Framework for Validating Aimed Mobile Digital Forensics Evidences. ACM SE '18. March 29-31, 2018.
- [6] Wales, GS, Smith, JM, Lacey, DS, Grigoras, C. Multimedia stream hashing: A forensic method for content verification. *J Forensic Sci.* 2023; 68: 289–300. <u>https://doi.org/10.1111/1556-4029.15148</u>
- [7] Wolanin, J. Analysis of Facebook's Video Encoders. M.S., University of Colorado at Denver, 2018.
- [8] Ali, Zaib. How to Zip or Compress Files on iPhone and iPad Using Files App. June 30, 2019.

#### Appendix A – Hash Stream Results

#### PETCUBE VIDEOS

#### 04C3E4FE-477D-4895-8B03-7C08DB4B235D.MP4

- ORIGINAL
  - o 0,v,MD5=8a0e690689597ba508fef40763111873
  - o 1,a,MD5=6252adc45fe2d65c18c0694cb828d745
- Emailed (Outlook)
  - o 0,v,MD5=8a0e690689597ba508fef40763111873
  - o 1,a,MD5=6252adc45fe2d65c18c0694cb828d745
- Email (Gmail):
  - o 0,v,MD5=8a0e690689597ba508fef40763111873
  - o 1,a,MD5=6252adc45fe2d65c18c0694cb828d745
- Dropbox 1-9 changed to an .MOV when downloading:
  - o 0,v,MD5=8a0e690689597ba508fef40763111873
  - o 1,a,MD5=6252adc45fe2d65c18c0694cb828d745
- iMessage
  - o 0,v,MD5=a60f87e3bc98f53228c812cda1ee65ad
  - o 1,a,MD5=95a071a72f64dc21a7626dd1c912e435

#### 4A9F64A4-BF52-48CC-9D83-B41B647F3AB1.MP4

- Original
  - $\circ \quad 0, v, MD5 = 5b74445886 ebcaa1b01821 cdfd7d86f5$
  - o 1,a,MD5=c2c02ee95dbb8482ec2e8bf87ec191a4
- Emailed (Outlook)
  - $\circ$  0,v,MD5=5b74445886ebcaa1b01821cdfd7d86f5
  - o 1,a,MD5=c2c02ee95dbb8482ec2e8bf87ec191a4
- Email (Gmail):
  - o 0,v,MD5=5b74445886ebcaa1b01821cdfd7d86f5
  - o 1,a,MD5=c2c02ee95dbb8482ec2e8bf87ec191a4
- Dropbox:
  - o 0,v,MD5=5b74445886ebcaa1b01821cdfd7d86f5
  - o 1,a,MD5=c2c02ee95dbb8482ec2e8bf87ec191a4
- iMessage
  - o 0,v,MD5=3357c9fe3c6daebf4dad678022e8c52f
  - o 1,a,MD5=c2c02ee95dbb8482ec2e8bf87ec191a4

#### 4AAB37A3-109B-49A6-B3EA-6A75187CCC34.MP4

- Original
  - o 0,v,MD5=b8e0aa2228423cfc3a26662c42879157
  - o 1,a,MD5=c96f50013809c209c926df0bb43fbac3
- Emailed (Outlook)
  - o 0,v,MD5=b8e0aa2228423cfc3a26662c42879157
  - o 1,a,MD5=c96f50013809c209c926df0bb43fbac3
- Email (Gmail):
  - o 0,v,MD5=b8e0aa2228423cfc3a26662c42879157
  - o 1,a,MD5=c96f50013809c209c926df0bb43fbac3
- Dropbox (changed to .MOV):
  - o 0,v,MD5=b8e0aa2228423cfc3a26662c42879157
  - o 1,a,MD5=c96f50013809c209c926df0bb43fbac3
- iMessage
  - o 0,v,MD5=28524deba5c698601208d7d9cbd2eb18
  - o 1,a,MD5=f562eee9807e1b7d29a7f4a97f624985

#### 6D8B0405-17A8-47F0-A792-A9F5DE87060C.MP4

- Original
  - o 0,v,MD5=a943a0b23c0ff5f45c489ae6c5f01bc8
  - o 1,a,MD5=64d6e8102871a1e030eb7f408998a802
- Emailed(Outlook)
  - o 0,v,MD5=a943a0b23c0ff5f45c489ae6c5f01bc8
  - o 1,a,MD5=64d6e8102871a1e030eb7f408998a802
- Email (Gmail):
  - o 0,v,MD5=a943a0b23c0ff5f45c489ae6c5f01bc8
  - o 1,a,MD5=64d6e8102871a1e030eb7f408998a802
- Dropbox (changed to .MOV):
  - o 0,v,MD5=a943a0b23c0ff5f45c489ae6c5f01bc8
  - o 1,a,MD5=64d6e8102871a1e030eb7f408998a802
- iMessage
  - o 0,v,MD5=ded799413d12f99738f0deebba2b9a7b
  - o 1,a,MD5=d27ebc1f17e0cd4baf340c33710a7b38

### 8F1C5359-F1BC-4017-A719-C7B87778DA3C.MP4

- Original
  - $\circ$  0,v,MD5=f617d54569033af5102cb7bd02bd2b12
  - o 1,a,MD5=e938b8803a95dd8dd2ca471972df4360
- Emailed (Outlook)
  - o 0,v,MD5=e10050eb9be806ec9e8daa0733131b39
  - o 1,a,MD5=24294224d387e9e53e8df63c3ed6a3a6
- Email (Gmail):
  - o 0,v,MD5=f617d54569033af5102cb7bd02bd2b12
  - o 1,a,MD5=e938b8803a95dd8dd2ca471972df4360
- Dropbox (changed to .MOV):
  - o 0,v,MD5=f617d54569033af5102cb7bd02bd2b12
  - o 1,a,MD5=e938b8803a95dd8dd2ca471972df4360
- iMessage:
  - o 0,v,MD5=6a04c9439b77e3a2a49b95eecf88e34e
  - o 1,a,MD5=5f7d506df5a68853f51c6f06fd251a52

#### 65B4EC45-D2ED-4F89-9C41-3A0B69815249.MP4

- Original
  - o 0,v,MD5=e10050eb9be806ec9e8daa0733131b39
  - o 1,a,MD5=24294224d387e9e53e8df63c3ed6a3a6
- Emailed (Outlook)
  - 0,v,MD5=e10050eb9be806ec9e8daa0733131b39

1,a,MD5=24294224d387e9e53e8df63c3ed6a3a6

- Email (Gmail):
  - o 0,v,MD5=e10050eb9be806ec9e8daa0733131b39
  - o 1,a,MD5=24294224d387e9e53e8df63c3ed6a3a6
- Dropbox (Changed to .MOV):
  - o 0,v,MD5=e10050eb9be806ec9e8daa0733131b39
  - o 1,a,MD5=24294224d387e9e53e8df63c3ed6a3a6
- iMessage:
  - o 0,v,MD5=fcc416159e8b46dad3e9076ebc755541
  - o 1,a,MD5=24294224d387e9e53e8df63c3ed6a3a6

#### 784D8677-7AE7-41B5-8195-93CC4DA50945.MP4

- Original
  - o 0,v,MD5=85215df88c76ace04b5bd11e5654d381

- o 1,a,MD5=3801f76052cb58b5bd7fa172695828bd
- Emailed (Outlook)
  - o 0,v,MD5=85215df88c76ace04b5bd11e5654d381
  - o 1,a,MD5=3801f76052cb58b5bd7fa172695828bd
- Email (Gmail):
  - o 0,v,MD5=85215df88c76ace04b5bd11e5654d381
  - $\circ \quad 1, a, MD5 = 3801 f76052 cb58 b5 bd7 fa 172695828 bd$
- Dropbox (Changed to .MOV):
  - o 0,v,MD5=85215df88c76ace04b5bd11e5654d381
  - o 1,a,MD5=3801f76052cb58b5bd7fa172695828bd
- iMessage:
  - o 0,v,MD5=6f92d501c9dae29c11c0c52491c2d70f
  - o 1,a,MD5=d7940c42c92a03d3523e4a92bca216a2

#### 97859A58-4B59-42EA-8C65-823B08E23C71.MP4

- Original
  - $\circ$  0,v,MD5=4db256bfde710d4ffd77344f91342e7f
  - $\circ \quad 1, a, MD5 = 34 c 927 15053850214 d 5b7 d a c 85944 c e f$
- Emailed(Outlook)
  - o 0,v,MD5=4db256bfde710d4ffd77344f91342e7f
  - o 1,a,MD5=34c92715053850214d5b7dac85944cef
- Email (Gmail):
  - o 0,v,MD5=4db256bfde710d4ffd77344f91342e7f
  - o 1,a,MD5=34c92715053850214d5b7dac85944cef
- Dropbox (Changed to .MOV):
  - o 0,v,MD5=4db256bfde710d4ffd77344f91342e7f
  - o 1,a,MD5=34c92715053850214d5b7dac85944cef
- iMessage:
  - o 0,v,MD5=5ac74230ed5f72b9b15ab7b590b68cb2
  - o 1,a,MD5=6cb91de33fb759a358d525235087c040

B9F69B11-28C1-4FE6-9F90-AF6F84C3C603.MP4

- Original
  - o 0,v,MD5=1b6a939b90178572cf8df828b5fc1e7b
  - o 1,a,MD5=3c88b7378cfed00333baf291fd44e761
- Emailed (Outlook)
  - $\circ \quad 0, v, MD5 = 1b6a939b90178572cf8df828b5fc1e7b$
  - o 1,a,MD5=3c88b7378cfed00333baf291fd44e761
- Email (Gmail):
  - o 0,v,MD5=1b6a939b90178572cf8df828b5fc1e7b

- o 1,a,MD5=3c88b7378cfed00333baf291fd44e761
- Dropbox (changed to .MOV):
  - o 0,v,MD5=1b6a939b90178572cf8df828b5fc1e7b
  - o 1,a,MD5=3c88b7378cfed00333baf291fd44e761
- iMessage:
  - o 0,v,MD5=f867a21152accfb4c67356a361c9f3d9
  - $\circ \quad 1, a, MD5 = 3c88b7378cfed00333baf291fd44e761$

F2585A49-C964-47E0-A62F-1BB42796500A.MP4

- Original
  - $\circ \quad 0, v, MD5 = 4 fadb 34 df 715 ceee 2 f2 bd 22 efd 4 f7 256$
  - o 1,a,MD5=d5d887d990ed082c4c360ca8af5d2e6f
- Emailed (Outlook)
  - o 0,v,MD5=4fadb34df715ceee2f2bd22efd4f7256
  - $\circ$  1,a,MD5=d5d887d990ed082c4c360ca8af5d2e6f
- Email (Gmail):
  - $\circ$  0,v,MD5=4fadb34df715ceee2f2bd22efd4f7256
  - $\circ$  1,a,MD5=d5d887d990ed082c4c360ca8af5d2e6f
- Dropbox:
  - $\circ \quad 0, v, MD5 = 4 fadb 34 df 715 ceee 2 f2 bd 22 efd 4 f7 256$
  - o 1,a,MD5=d5d887d990ed082c4c360ca8af5d2e6f
- iMessage:
  - o 0,v,MD5=52abbe0cef76460a4e16d53b00e36c67
  - o 1,a,MD5=39370bbeda02fe233417adb1551379c3

### WANSVIEW (had no audio)

#### WVCB8HNIPBZ7UTWN\_2023-02-08\_13-53-33.MP4

- Original
  - $\circ$  0,v,MD5=82f4d1f4f4b50f3736feda038e918ace
- Emailed(Outlook)
  - $\circ$  0,v,MD5=82f4d1f4f4b50f3736feda038e918ace
- Email (Gmail):
  - o 0,v,MD5=82f4d1f4f4b50f3736feda038e918ace
- Dropbox:
  - o 0,v,MD5=82f4d1f4f4b50f3736feda038e918ace
- iMessage:
  - $\circ$  0,v,MD5=609418eee8124911c0da88334fdb79ec

#### WVCB8HNIPBZ7UTWN 2023-02-08 13-54-07.MP4

- Original
  - o 0,v,MD5=98b79c9d88da40b7bb1b13b70df74eac
- Emailed(Outlook)
  - o 0,v,MD5=98b79c9d88da40b7bb1b13b70df74eac
- Email (Gmail):
  - o 0,v,MD5=98b79c9d88da40b7bb1b13b70df74eac
- Dropbox:
  - o 0,v,MD5=98b79c9d88da40b7bb1b13b70df74eac
- iMessage:
  - o 0,v,MD5=aebeebd447ad56c933880783c2618732

#### WVCB8HNIPBZ7UTWN 2023-02-08 13-54-38.MP4

- Original
  - o 0,v,MD5=8f45e843ba5d4d2b5c9645b35d40ef5b
- Emailed(Outlook)
  - $\circ$  0,v,MD5=8f45e843ba5d4d2b5c9645b35d40ef5b
- Email (Gmail):
  - $\circ \quad 0, v, MD5 = 8f45e843ba5d4d2b5c9645b35d40ef5b$
- Dropbox:
  - $\circ \quad 0, v, MD5 = 8f45e843ba5d4d2b5c9645b35d40ef5b$
- iMessage:
  - o 0,v,MD5=f91539065521129e713a15f98023b1f0

### WVCB8HNIPBZ7UTWN\_2023-02-08\_14-37-51.MP4

- Original
  - o 0,v,MD5=e3921e8db2635b5a240f0bb72e3e8434
- Emailed(Outlook)
  - o 0,v,MD5=e3921e8db2635b5a240f0bb72e3e8434
- Email (Gmail):
  - $\circ$  0,v,MD5=e3921e8db2635b5a240f0bb72e3e8434
- Dropbox:
  - o 0,v,MD5=e3921e8db2635b5a240f0bb72e3e8434
- iMessage
  - o 0,v,MD5=e3921e8db2635b5a240f0bb72e3e8434

#### WVCB8HNIPBZ7UTWN\_2023-02-11\_12-09-43.MP4

- Original
  - o 0,v,MD5=686eee5abd693d89e696b3b200e7ce2e
- Emailed(Outlook)
  - o 0,v,MD5=686eee5abd693d89e696b3b200e7ce2e
- Email (Gmail):
  - o 0,v,MD5=686eee5abd693d89e696b3b200e7ce2e
- Dropbox:
  - o 0,v,MD5=686eee5abd693d89e696b3b200e7ce2e
- iMessage:
  - o 0,v,MD5=f91539065521129e713a15f98023b1f0

#### WVCB8HNIPBZ7UTWN\_2023-02-11\_12-10-10.MP4

- Original
  - o 0,v,MD5=38d9d8dd36300ec695a68b8bae13c8cd
- Emailed(Outlook)
  - $\circ$  0,v,MD5=38d9d8dd36300ec695a68b8bae13c8cd
- Email (Gmail):
  - o 0,v,MD5=38d9d8dd36300ec695a68b8bae13c8cd
- Dropbox:
  - o 0,v,MD5=38d9d8dd36300ec695a68b8bae13c8cd
- iMessage:
  - o 0,v,MD5=08c6e6f1df0b346800b4c4e909e656ed

### WVCB8HNIPBZ7UTWN\_2023-02-11\_12-10-41.MP4

- Original
  - o 0,v,MD5=c913de17029c0fd0142db27099cabfe7
- Emailed(Outlook)
  - o 0,v,MD5=c913de17029c0fd0142db27099cabfe7
- Email (Gmail):
  - $\circ \quad 0, v, MD5 = c913 de17029 c0 f d0142 db27099 cab f e7$
- Dropbox:
  - o 0,v,MD5=c913de17029c0fd0142db27099cabfe7
- iMessage:
  - o 0,v,MD5=c7d25733341b416fae223295cbd0865c

## WVCB8HNIPBZ7UTWN\_2023-02-11\_12-11-11.MP4

- Original
  - $\circ \quad 0, v, MD5 = 5f12a97fb157fae5a006c4d3635ff630$
- Emailed(Outlook)
  - $\circ$  0,v,MD5=5f12a97fb157fae5a006c4d3635ff630
- Email (Gmail):
  - o 0,v,MD5=5f12a97fb157fae5a006c4d3635ff630
- Dropbox:
  - $\circ \quad 0, v, MD5 = 5f12a97fb157fae5a006c4d3635ff630$
- iMessage:
  - $\circ$  0,v,MD5=c07f08918ef8d378376d4c844ff3ed4e

## WVCB8HNIPBZ7UTWN\_2023-02-11\_12-11-40.MP4

- Original
  - o 0,v,MD5=23e5dc304daa2108635ba2f12b86162b
- Emailed(Outlook)
  - $\circ$  0,v,MD5=23e5dc304daa2108635ba2f12b86162b
- Email (Gmail):
  - $\circ \quad 0, v, MD5 = 23e5dc304daa2108635ba2f12b86162b$
- Dropbox:
  - $\circ$  0,v,MD5=23e5dc304daa2108635ba2f12b86162b
- iMessage:
  - $\circ \quad 0, v, MD5 = 0b73452d8d80a44c7bdd68dbe14cbdbb$

### WVCB8HNIPBZ7UTWN\_2023-02-11\_12-18-23.MP4

- Original
  - o 0,v,MD5=8269eced247d398b3beac9b396d31199
- Emailed(Outlook)
  - o 0,v,MD5=8269eced247d398b3beac9b396d31199
- Email (Gmail):
  - o 0,v,MD5=8269eced247d398b3beac9b396d31199
- Dropbox:
  - o 0,v,MD5=8269eced247d398b3beac9b396d31199
- iMessage:
  - $\circ \quad 0, v, MD5 = b9d70253 eda92397 fb6a2207 f9193 b3d$

### VIVINT

Doorbell-2023-01-18--081663c80d75e1096548dec6a07d.mp4

- Original:
  - $\circ$  0,v,MD5=71833e27261f61352fa9cd7eda568526
  - o 1,a,MD5=5514f2e0a7184eecf251a4b59c1f5173
- Emailed(Outlook):
  - o 0,v,MD5=71833e27261f61352fa9cd7eda568526
  - o 1,a,MD5=5514f2e0a7184eecf251a4b59c1f5173
- Email (Gmail):
  - o 0,v,MD5=71833e27261f61352fa9cd7eda568526
  - o 1,a,MD5=5514f2e0a7184eecf251a4b59c1f5173
- Dropbox:
  - $\circ$  0,v,MD5=71833e27261f61352fa9cd7eda568526
  - o 1,a,MD5=5514f2e0a7184eecf251a4b59c1f5173
- iMessage:
  - $\circ \quad 0, v, MD5 = b71 ccac00 bbaded bff5 dad2 c2914 fa99$
  - o 1,a,MD5=2ed608f56b2848a4ef9ec80af712429a

Doorbell-2023-01-18--105463c83290e1096548dec6a08c.mp4

- Original:
  - o 0,v,MD5=42e76efb02c1aa69ad81078dfdff32c9
  - o 1,a,MD5=04da7602d92a9868f8c07bb69943500e
- Emailed(Outlook):
  - o 0,v,MD5=42e76efb02c1aa69ad81078dfdff32c9
  - o 1,a,MD5=04da7602d92a9868f8c07bb69943500e
- Email (Gmail):
  - o 0,v,MD5=42e76efb02c1aa69ad81078dfdff32c9
  - o 1,a,MD5=04da7602d92a9868f8c07bb69943500e
- Dropbox:
  - o 0,v,MD5=42e76efb02c1aa69ad81078dfdff32c9
  - o 1,a,MD5=04da7602d92a9868f8c07bb69943500e
- iMessage:
  - $\circ$  0,v,MD5=37af302323baa701bb6d304a63d41826
  - o 1,a,MD5=27f7e630231677d867dc51f104f0c62d

Doorbell-2023-01-23--085363ceadb6e1096548dec6a14e.mp4

- Original:
  - o 0,v,MD5=25ddbe08af3c7e846b54fa4f1d80ca2e
  - o 1,a,MD5=ebe2b8df723a1a6d96b3035e4863960d
- Emailed(Outlook):
  - o 0,v,MD5=25ddbe08af3c7e846b54fa4f1d80ca2e
  - o 1,a,MD5=ebe2b8df723a1a6d96b3035e4863960d
- Email (Gmail):
  - o 0,v,MD5=25ddbe08af3c7e846b54fa4f1d80ca2e
  - o 1,a,MD5=ebe2b8df723a1a6d96b3035e4863960d
- Dropbox:
  - o 0,v,MD5=25ddbe08af3c7e846b54fa4f1d80ca2e
  - o 1,a,MD5=ebe2b8df723a1a6d96b3035e4863960d
- iMessage:
  - $\circ \quad 0, v, MD5 = 9d6ab38c6cc45aef3a8725f98f8f2d4d$
  - o 1,a,MD5=9563e106725ade2cb445ded839b2aaee

Doorbell-2023-01-23--091663ceb2e2e1096548dec6a155.mp4

- Original:
  - o 0,v,MD5=9522c79335068ec663bb257120b2bcc0
  - o 1,a,MD5=7b3bc2ca865461cccd3212c0c5e03ddb
- Emailed(Outlook):
  - o 0,v,MD5=9522c79335068ec663bb257120b2bcc0
  - o 1,a,MD5=7b3bc2ca865461cccd3212c0c5e03ddb
- Email (Gmail):
  - o 0,v,MD5=9522c79335068ec663bb257120b2bcc0
  - o 1,a,MD5=7b3bc2ca865461cccd3212c0c5e03ddb
- Dropbox:
  - o 0,v,MD5=9522c79335068ec663bb257120b2bcc0
  - o 1,a,MD5=7b3bc2ca865461cccd3212c0c5e03ddb
- iMessage:
  - o 0,v,MD5=17aaeab17097e0437b5fa977b4db0683
  - o 1,a,MD5=663d549026b7f6068ab7badd2cfd2715

Doorbell-2023-01-23--091863ceb380e1096548dec6a159.mp4

- Original:
  - o 0,v,MD5=dbf7318562db0ce733a45f42d68b2559

- o 1,a,MD5=497952f54089981788c901abf492b91e
- Emailed(Outlook):
  - o 0,v,MD5=dbf7318562db0ce733a45f42d68b2559
  - o 1,a,MD5=497952f54089981788c901abf492b91e
- Email (Gmail):
  - o 0,v,MD5=dbf7318562db0ce733a45f42d68b2559
  - o 1,a,MD5=497952f54089981788c901abf492b91e
- Dropbox:
  - o 0,v,MD5=dbf7318562db0ce733a45f42d68b2559
  - o 1,a,MD5=497952f54089981788c901abf492b91e
- iMessage:
  - o 0,v,MD5=734693c726e422fe9f8b90f1934891cc
  - o 1,a,MD5=401b7c75edbe28a55d7fe6fcd7632e39

Doorbell-2023-01-23--092263ceb452e1096548dec6a15c.mp4

- Original:
  - o 0,v,MD5=5b31578399797852c944599e62841ee1
  - o 1,a,MD5=4ba743c2260821ae02b270179e0466a8
- Emailed(Outlook):
  - o 0,v,MD5=5b31578399797852c944599e62841ee1
  - o 1,a,MD5=4ba743c2260821ae02b270179e0466a8
- Email (Gmail):
  - o 0,v,MD5=5b31578399797852c944599e62841ee1
  - o 1,a,MD5=4ba743c2260821ae02b270179e0466a8
- Dropbox:
  - o 0,v,MD5=5b31578399797852c944599e62841ee1
  - o 1,a,MD5=4ba743c2260821ae02b270179e0466a8
- iMessage:
  - o 0,v,MD5=7452770c62d90ec61bf88e5ba7af4d3d
  - o 1,a,MD5=663d2a134d9ddcd34cc7efc326616194

Doorbell-2023-01-23--144863cf0128e1096548dec6a164.mp4

- Original:
  - o 0,v,MD5=bf2fe4e225e2c3cc444443532d1f4538
  - o 1,a,MD5=9155d485e86d5c0ce521a2e4fd2e4cb7
- Emailed(Outlook):
  - o 0,v,MD5=bf2fe4e225e2c3cc444443532d1f4538
  - o 1,a,MD5=9155d485e86d5c0ce521a2e4fd2e4cb7

- Email (Gmail):
  - o 0,v,MD5=bf2fe4e225e2c3cc444443532d1f4538
  - o 1,a,MD5=9155d485e86d5c0ce521a2e4fd2e4cb7
- Dropbox:
  - o 0,v,MD5=bf2fe4e225e2c3cc444443532d1f4538
  - o 1,a,MD5=9155d485e86d5c0ce521a2e4fd2e4cb7
- iMessage:
  - o 0,v,MD5=af306271904c30478b9b9035d5693688
  - o 1,a,MD5=0982f902b014d3403b365add209a26f0

Doorbell-2023-01-24--113063d023d6e1096548dec6a180.mp4

- Original:
  - $\circ$  0,v,MD5=3ed4ab5a35dabb1bd2e7369107e77c6e
  - o 1,a,MD5=56bf4eb02b0a1523625074d72bd73a7e
- Emailed(Outlook):
  - o 0,v,MD5=3ed4ab5a35dabb1bd2e7369107e77c6e
  - o 1,a,MD5=56bf4eb02b0a1523625074d72bd73a7e
- Email (Gmail):
  - o 0,v,MD5=3ed4ab5a35dabb1bd2e7369107e77c6e
  - o 1,a,MD5=56bf4eb02b0a1523625074d72bd73a7e
- Dropbox:
  - o 0,v,MD5=3ed4ab5a35dabb1bd2e7369107e77c6e
  - o 1,a,MD5=56bf4eb02b0a1523625074d72bd73a7e
- iMessage:
  - o 0,v,MD5=514f8bffce8b78c2e554ac234a1d7c04
  - o 1,a,MD5=fd6e6deb00c03f00bd90d7d089a7ed08

Doorbell-2023-01-25--110063d16e4de1096548dec6a1a8.mp4

- Original:
  - o 0,v,MD5=7d18177854f69359e035d1ff4a1b376c
  - o 1,a,MD5=e3edc60ec529117ed8a122e4c3048592
- Emailed(Outlook):
  - $\circ$  0,v,MD5=7d18177854f69359e035d1ff4a1b376c
  - o 1,a,MD5=e3edc60ec529117ed8a122e4c3048592
- Email (Gmail):
  - $\circ$  0,v,MD5=7d18177854f69359e035d1ff4a1b376c
  - o 1,a,MD5=e3edc60ec529117ed8a122e4c3048592
- Dropbox:

- o 0,v,MD5=7d18177854f69359e035d1ff4a1b376c
- o 1,a,MD5=e3edc60ec529117ed8a122e4c3048592
- iMessage:
  - o 0,v,MD5=d646b8ba4889f8a85b18387e868ef05d
  - o 1,a,MD5=1917840736c07311d3882bd630d1bd84

Doorbell-2023-01-26--145663d2f748e1096548dec6a1e9.mp4

- Original:
  - $\circ \quad 0, v, MD5 = 449a2a947057c3a443968593230a96b8$
  - o 1,a,MD5=8c0f97b26a9461970c8daadaa3ca06b8
- Emailed(Outlook):
  - $\circ$  0,v,MD5=449a2a947057c3a443968593230a96b8
  - o 1,a,MD5=8c0f97b26a9461970c8daadaa3ca06b8
- Email (Gmail):
  - $\circ$  0,v,MD5=449a2a947057c3a443968593230a96b8
  - o 1,a,MD5=8c0f97b26a9461970c8daadaa3ca06b8
- Dropbox:
  - $\circ \quad 0, v, MD5 = 449a2a947057c3a443968593230a96b8$
  - o 1,a,MD5=8c0f97b26a9461970c8daadaa3ca06b8
- iMessage:
  - o 0,v,MD5=0f46c6a00b088c1e9a5bf8b3978fbf3a
  - o 1,a,MD5=976f5f63a22b9c2d05656e2e94a8f38f

# Appendix B – Hash File Results

## PETCUBE RESULTS:

| FILE NAME                                        | MD5                              | SHA1                                     |
|--------------------------------------------------|----------------------------------|------------------------------------------|
| 04C3E4FE-477D-4895-<br>8B03-<br>7C08DB4B235D.MP4 | b6efd9ea056c5f2335ce18da6e5d24eb | 22368f0d4af6a11571913df07223b3338cdbb13c |
| 4A9F64A4-BF52-<br>48CC-9D83-<br>B41B647F3AB1.MP4 | 2a79a0e432a8dc56225118ce7db75732 | f75a68a5c39c168effcc6b002ebaff8e7d09de10 |
| 4AAB37A3-109B-<br>49A6-B3EA-<br>6A75187CCC34.MP4 | f54f83b403639c766c299b42c8a0f4ce | 7f1b7a784d90698f4331532a55c03d3aa74d2683 |
| 65B4EC45-D2ED-<br>4F89-9C41-<br>3A0B69815249.MP4 | 16a2334b3da63b8da009f24bed4d7c4e | Occ85f1bf578559f1a85a22e65a3057e25d5a61b |
| 6D8B0405-17A8-<br>47F0-A792-<br>A9F5DE87060C.MP4 | 0baf1102d6cbf15c4e1ae6cbab6f7f2a | 1409c8dc32c79f65645f737623b767c1fb19985e |
| 784D8677-7AE7-<br>41B5-8195-<br>93CC4DA50945.MP4 | 95929bbb60439bf992125dd72e30901a | b8f0402e74407d93712234a46cea4c5a40f4177c |
| 8F1C5359-F1BC-<br>4017-A719-<br>C7B87778DA3C.MP4 | 6000514ef0b71efa82bd7d21b7b5e28b | 18d7383aeba7a811fdd94515e4f4b19497ff6985 |

## PETCUBE RESULTS: CONTINUED

| FILE NAME        | MD5                              | SHA1                                     |
|------------------|----------------------------------|------------------------------------------|
| 97859A58-4B59-   | 15fb5eb1b1fe1ec2b92c81932193eda2 | cd902f0dd037c0716a711ef23dc63f0112a90504 |
| 42EA-8C65-       |                                  |                                          |
| 823B08E23C71.MP4 |                                  |                                          |
| B9F69B11-28C1-   | 877cb9424b249f81763549761e20aea7 | 202051a1eeab3c51e1c34f99569006408c2dffb6 |
| 4FE6-9F90-       |                                  |                                          |
| AF6F84C3C603.MP4 |                                  |                                          |
| F2585A49-C964-   | 0b11675b5d552c238f734619bca80c52 | b7226a7084bf2c59306f723e62b160d5062f758c |
| 47E0-A62F-       |                                  |                                          |
| 1BB42796500A.MP4 |                                  |                                          |

## WANSVIEW RESULTS:

| FILE NAME              | MD5                              | SHA1                                     |
|------------------------|----------------------------------|------------------------------------------|
| WVCB8HNIPBZ7UTWN_2023- | edb338420cccd3e615824ca552a1ae93 | 1f98ec2e911ffb919313cebb77174e975cf29e58 |
| 02-08_13-53-33.MP4     |                                  |                                          |
|                        |                                  |                                          |
| WVCB8HNIPBZ7UTWN_2023- | 9a2d3b5e7a765b66c3506cd8411c6b18 | b2d4f3d68befb3a5f5bf2929d36685f8d8cccf03 |
| 02-08_13-54-07.MP4     |                                  |                                          |
|                        |                                  |                                          |
| WVCB8HNIPBZ7UTWN_2023- | 25316ed2f4dfd161da9799b2e3b0be4f | e40918d31e05b1ff732364f0e663a135d4aa345b |
| 02-08_13-54-38.MP4     |                                  |                                          |
|                        |                                  |                                          |
| WVCB8HNIPBZ7UTWN_2023- | c680a8efb4102bd2063aa4a7e932c203 | c66fadba065abe7e0f9c0825e161e815b62727c6 |
| 02-08_14-37-51.MP4     |                                  |                                          |
|                        |                                  |                                          |
|                        |                                  |                                          |

## WANSVIEW RESULTS: COTINUED

| FILE NAME                                    | MD5                              | SHA1                                     |
|----------------------------------------------|----------------------------------|------------------------------------------|
| WVCB8HNIPBZ7UTWN_2023-<br>02-11_12-09-43.MP4 | 067d4b214fe34d70d4e2b6f75104c7da | 7e58905fa4261865e85b2afe4a866cc25ea3009c |
| WVCB8HNIPBZ7UTWN_2023-<br>02-11_12-10-10.MP4 | 2b5a95b3d0dcf956e05543ef763e1913 | 92efa8bf0b8895197ca04f155cee596e8995e4d0 |
| WVCB8HNIPBZ7UTWN_2023-<br>02-11_12-10-41.MP4 | 23d77e3a718deb8a0342902ba00fa964 | df6f4d4f647e346f6f2172f5ea43a7fb69a5a227 |
| WVCB8HNIPBZ7UTWN_2023-<br>02-11_12-11-11.MP4 | d6d7df8edcb0b45b11cf734b87260964 | 50c9f14782a2e272591246f8e7859362a7ca0366 |
| WVCB8HNIPBZ7UTWN_2023-<br>02-11_12-11-40.MP4 | 32cd810c5db7b72966ee5a224c58dd95 | 5d107e1416c603d15af2e8f54e7815b59a543343 |
| WVCB8HNIPBZ7UTWN_2023-<br>02-11_12-18-23.MP4 | 5176f2c790848884e3864babf540cb62 | f84ffd5253a34c7e189bdf5ce3f9488727be79f5 |

## VIVINT RESULTS:

| FILE NAME         | MD5               | SHA1                   | SHA256                              |
|-------------------|-------------------|------------------------|-------------------------------------|
| Doorbell-2023-01- | 69E71D719197F3FE2 | 8129F9CD4A3EDAB87D51C  | 69A4830C22C977F0AE1F77B11378BE51606 |
| 23                | 45929E50CF7B0D5   | AA3E342073E686556B4    | 4809944E55A600D74266965DFF754       |
| 085363ceadb6e1096 |                   |                        |                                     |
| 548dec6a14e.mp4   |                   |                        |                                     |
|                   |                   |                        |                                     |
| Doorbell-2023-01- | 0097C8FE970DD49EB | F50305E2A9050C85BF6B2A | 41571A7F3D547B9FDF9A89938092FEA0964 |
|                   |                   |                        |                                     |
| 23                | D5BA337C76A091C   | 96729E35E62B4DBC9A     | FA05C0B1FB905D817D383B3B2D20A       |
| 091663ceb2e2e1096 |                   |                        |                                     |
| 548dec6a155.mp4   |                   |                        |                                     |
|                   |                   |                        |                                     |
| Doorbell-2023-01- | A1D79A1F7779CCA27 | 1EF0F525A02B855D658015 | F4182381F63C6EF255E6B80381175C46489 |
| 23                | 1A0471787A7EA8E   | B8F83DCE7C01531DFD     | 6D718BDDBDEB61A02D482A2A156A4       |
| 092263ceb452e1096 |                   |                        |                                     |
| 548dec6a15c.mp4   |                   |                        |                                     |
|                   |                   |                        |                                     |
| Doorbell-2023-01- | 67851798EC3C9491F | C46E6B8DCA9A884F704BD  | 7B41027D3BB92291FF1D28AA8B576BF244  |
| 26                | 53C71565BB1C61F   | 2F49238847194C94D0A    | 558F9C5B786D4AC88F7107A0617EB2      |
| 145663d2f748e1096 |                   |                        |                                     |
| 548dec6a1e9.mp4   |                   |                        |                                     |
|                   |                   |                        |                                     |
| Doorbell-2023-01- | CCA320208A7047FC8 | 3A211A355EA1421FD0044  | 3D6FD870044A5901977E3C425F8A4AB476  |
| 23                | 623A0EEF5DD650A   | 66FBDB06BADF086CE11    | 881CB9FC3D45FC3F342BAB036E0B83      |
| 091863ceb380e1096 |                   |                        |                                     |
| 548dec6a159.mp4   |                   |                        |                                     |
|                   |                   |                        |                                     |
|                   |                   |                        |                                     |

## VIVINT RESULTS: CONTINUED

| FILE NAME         | MD5               | SHA1                   | SHA256                             |
|-------------------|-------------------|------------------------|------------------------------------|
| Doorbell-2023-01- | D048E6DC434BD438B | 59917515A32802C474AB92 | F5E27446B9BB664B0C91CBDEE2086AC619 |
| 24                | CD574F53385B4B8   | A89CD7BC021404C842     | D475201D55A5C37247B758F9BF1E88     |
| 113063d023d6e1096 |                   |                        |                                    |
| 548dec6a180.mp4   |                   |                        |                                    |
|                   |                   |                        |                                    |
| Doorbell-2023-01- | BD1989119A83FAC42 | 02A74DFD0101A5D73317A  | 89D75768D37E3F96634CCDCCFF474953B7 |
| 23                | A5B5FE69F5A5230   | 44726764582BF67CEA8    | 826FE3F40E60E87996AF8E88E430C6     |
| 144863cf0128e1096 |                   |                        |                                    |
| 548dec6a164.mp4   |                   |                        |                                    |
|                   |                   |                        |                                    |
| Doorbell-2023-01- | 6D81A5A9827029509 | 7A2E234CCD56B0993A8FC  | F5EB75860726EDE47D8DBD2F2655FB77FC |
| 25                | 693286D856AB198   | 61EB3DDD337CDCE2578    | 6ACEDAEE4DB945FBD999ABF564B30B     |
| 110063d16e4de1096 |                   |                        |                                    |
| 548dec6a1a8.mp4   |                   |                        |                                    |
|                   |                   |                        |                                    |
| Doorbell-2023-01- | 591B39674747F94AF | C014D43B88CAFEF27B810E | 665A30A1911649CF1DB016328C3C163003 |
| 18                | A10A42857CFCF48   | 13C1F2595CBE81D214     | 4448D745E04D01C782F59D4B3A5C6B     |
| 105463c83290e1096 |                   |                        |                                    |
| 548dec6a08c.mp4   |                   |                        |                                    |
|                   |                   |                        |                                    |
| Doorbell-2023-01- | 07C20DA451EFB91F6 | B6D08CF7D011F5DA73EE5  | E9EF9551A5A56CF7AE8B82CADA585DA84B |
| 18                | D35962C771B97AB   | 9854A22BDC9F36562B7    | EC432D31FDAF738D7F618E57AEF01E     |
| 081663c80d75e1096 |                   |                        |                                    |
| 548dec6a07d.mp4   |                   |                        |                                    |
|                   |                   |                        |                                    |
|                   |                   |                        |                                    |